# **Dissecando o Método Comparativo Direto de Custo Utilizado na Engenharia de Custos - Aplicação para o Caso de Termelétricas**

# **Gilson Pereira de Andrade Lima**

# **Resumo:**

*Está sendo previsto na Norma de Avaliação de Bens Parte 1 (1), elaborada pela Comissão de Estudos CE: 02:134.02 - AVALIAÇÃO NA CONSTRUÇÃO CIVIL da ABNT - Associação Brasileira de Normas Técnicas, em fase de votação nacional, a utilização, na Engenharia de Custos, do Método Comparativo Direto de Custo. Este trabalho apresenta o que vem sendo colocado na literatura da Engenharia de Custos como modelo tradicionalmente utilizado, analisa a forma proposta e apresenta outros caminhos, já utilizados na Engenharia de Avaliações na aplicação do Método Comparativo de Dados de Mercado, preconizado na mesma norma da ABNT. Apresenta também algumas ferramentas da planilha eletrônica Excel, que facilitam a aplicação do método.*

# **Palavras-chave:**

**Área temática:** *CUSTOS E TOMADA DE DECISÕES*

# **DISSECANDO O MÉTODO COMPARATIVO DIRETO DE CUSTO UTILIZADO NA ENGENHARIA DE CUSTOS - APLICAÇÃO PARA O CASO DE TERMELÉTRICAS**

Gilson Pereira de Andrade Lima Eng.Civil - M.Sc. Engenharia de Produção UERJ - Universidade do Estado do Rio de Janeiro - Faculdade de Engenharia Professor da Disciplina Engenharia de Custos Rua São Francisco Xavier 524 , Bloco A, sala 5005, Rio de Janeiro-RJ -dcct@uerj.br PETROBRAS S.A. - Serviço de Engenharia Engenheiro Civil do Setor de Engenharia de Perícias e Avaliações Rua Gal. Canabarro 500, 8º andar, Rio de Janeiro-RJ **[sguu@segen.petrobras.com.br](mailto:sguu@segen.petrobras.com.br)**

Área Temática (4): CUSTOS E TOMADA DE DECISÕES

# **DISSECANDO O MÉTODO COMPARATIVO DIRETO DE CUSTO UTILIZADO NA ENGENHARIA DE CUSTOS - APLICAÇÃO PARA O CASO DE TERMELÉTRICAS**

# Área Temática (4): CUSTOS E TOMADA DE DECISÕES

#### RESUMO:

Está sendo previsto na Norma de Avaliação de Bens - Parte  $1<sup>(1)</sup>$ , elaborada pela Comissão de Estudos CE: 02:134.02 - AVALIAÇÃO NA CONSTRUÇÃO CIVIL da ABNT - Associação Brasileira de Normas Técnicas, em fase de votação nacional, a utilização, na Engenharia de Custos, do Método Comparativo Direto de Custo.

Este trabalho apresenta o que vem sendo colocado na literatura da Engenharia de Custos como modelo tradicionalmente utilizado, analisa a forma proposta e apresenta outros caminhos, já utilizados na Engenharia de Avaliações na aplicação do Método Comparativo de Dados de Mercado, preconizado na mesma norma da ABNT.

Apresenta também algumas ferramentas da planilha eletrônica Excel, que facilitam a aplicação do método.

#### **1. Introdução**

Na Engenharia de Custos, um dos métodos adotados é o Método Comparativo Direto de Custo, que está sendo previsto na Norma de Avaliação de Bens – Parte 1 **(1)**, elaborada pela Comissão de Estudos CE: 02:134.02 - AVALIAÇÃO NA CONSTRUÇÃO CIVIL da ABNT - Associação Brasileira de Normas Técnicas, em fase de votação nacional.

O objetivo deste trabalho é apresentar o que vem sendo colocado na literatura da Engenharia de Custos como modelo tradicionalmente utilizado, analisar a forma proposta e apresentar outros caminhos, já utilizados na Engenharia de Avaliações na aplicação do Método Comparativo de Dados de Mercado, preconizado na mesma norma da ABNT.

Procura-se apresentar neste trabalho algumas ferramentas da planilha eletrônica Excel, que facilitam a aplicação do método.

### **2. Método Comparativo Direto de Custo**

#### **2.1 Fundamentos do método**

Segundo o texto da Norma de Avaliação de Bens – Parte 1 **(1)** elaborado pela comissão CE: 02:134.02 - AVALIAÇÃO NA CONSTRUÇÃO CIVIL da ABNT, em fase de votação nacional, o método comparativo direto de custo identifica o custo do bem por meio de tratamento técnico dos atributos dos elementos comparáveis, constituintes da amostra.

Este método, que vem sendo denominado "Método da Correlação", conforme **Limmer (4)** (item 7.3), é um dos métodos utilizados para a orçamentação e baseia-se na estimativa do custo por correlação com uma ou mais variáveis relativas às características do produto cujo custo pretende-se estimar.

Baseia-se na aplicação de modelos estatísticos de regressão (simples ou múltipla) na elaboração de modelos matemáticos que expressem o custo de um produto (variável explicada ou dependente) em função de atributos do produto (variáveis explicativas ou independentes).

Os atributos do produto podem ser o porte, a localização, o tipo do material, etc.

#### **2.2 O modelo tradicionalmente utilizado**

Conforme **Limmer (4)** (item 7.3), um modelo muito utilizado é o seguinte, que relaciona o custo de dois produtos semelhantes em função de suas dimensões (porte):

$$
\frac{C_p}{C_e} = \left[\frac{D_p}{D_e}\right]^{\alpha}
$$
............   
............   
............   
............   
............ (eq.1)

Onde:

 $C_p$  = custo de uma instalação projetada;  $C_e$  = custo de uma instalação existente do mesmo tipo da projetada;  $D_p =$  dimensão característica da instalação projetada;  $D_e$  = dimensão característica da instalação existente;  $\alpha$  = coeficiente de ajuste da relação entre C<sub>p</sub> e C<sub>e</sub> e da razão entre D<sub>p</sub> e D<sub>e</sub>;

Essa dimensão característica pode ser, dentre outras, o comprimento (em estradas, canais) a área construída (em edificações), o volume (em reservatórios), ou ainda, a vazão (em estações de tratamento de água ou de esgoto).

Segundo **Limmer**  $(4)$  : "O problema nesse processo está em se determinar o valor de  $\alpha$ , o qual varia normalmente entre 0,6 e 0,95".

# **2.2.1 A determinação de**

Partindo da equação 1, podemos colocá-la de outra forma para entendermos como determinar o valor de  $\alpha$ , ou seja :

> .......... .......... .......... .......... .......... ....( eq .2 ) D D  $C_n = C$ e p  $p - c$ e  $\alpha$  $\overline{\phantom{a}}$  $\overline{\phantom{a}}$  $\overline{\phantom{a}}$  $\mathsf{L}$ L  $\mathsf{L}$  $=$

Ou,

.......... .......... .......... .......... ........( eq .3 ) D D ) . ln C C ln( e p e p 

Ou ainda

.......... .......... .......... ......( eq .4 ) D D ln(C ) ln( C ) . ln e p p e 

E finalmente

ln(C ) [ln( C ) . ln (D )] . ln( D )......... .......... ..( eq .5 ) p e e p 

Observando-se a equação 3, pode-se concluir que  $\alpha$  é a inclinação da reta do gráfico de ln(C<sub>p</sub>/C<sub>e</sub>) em função de ln(D<sub>p</sub>/D<sub>e</sub>), ou pela equação 4, pode-se concluir que  $\alpha$  é a inclinação da reta do gráfico de  $ln(C_p)$  em função de  $ln(D_p/D_e)$ , ou pela equação 5, podese concluir que  $\alpha$  é a inclinação da reta do gráfico de ln(C<sub>p</sub>) em função de ln(D<sub>p</sub>).

Portanto, a partir de uma amostra contendo diversos registros de Custos de Instalações (C<sup>p</sup> (observado) ) e respectivas Dimensões Características (Dp(observado)), pode-se utilizar esta amostra para determinar o  $\alpha$  que melhor se ajusta, ou seja o que resulta numa equação que fornece  $C_p$  (estimado) os mais próximos possíveis dos  $C_p$  (observado) na amostra.

Este  $\alpha$  será aquele obtido pela inclinação da reta do gráfico de dispersão de  $ln(C_{p}$  (observado) em função de  $ln(D_{p}$ (observado)), reta esta ajustada pelo método dos mínimos quadrados, que resulta na menor soma dos quadrados da diferença entre os pontos estimados e os observados ( ver maiores detalhes em **Dantas (2)**, item 5.4).

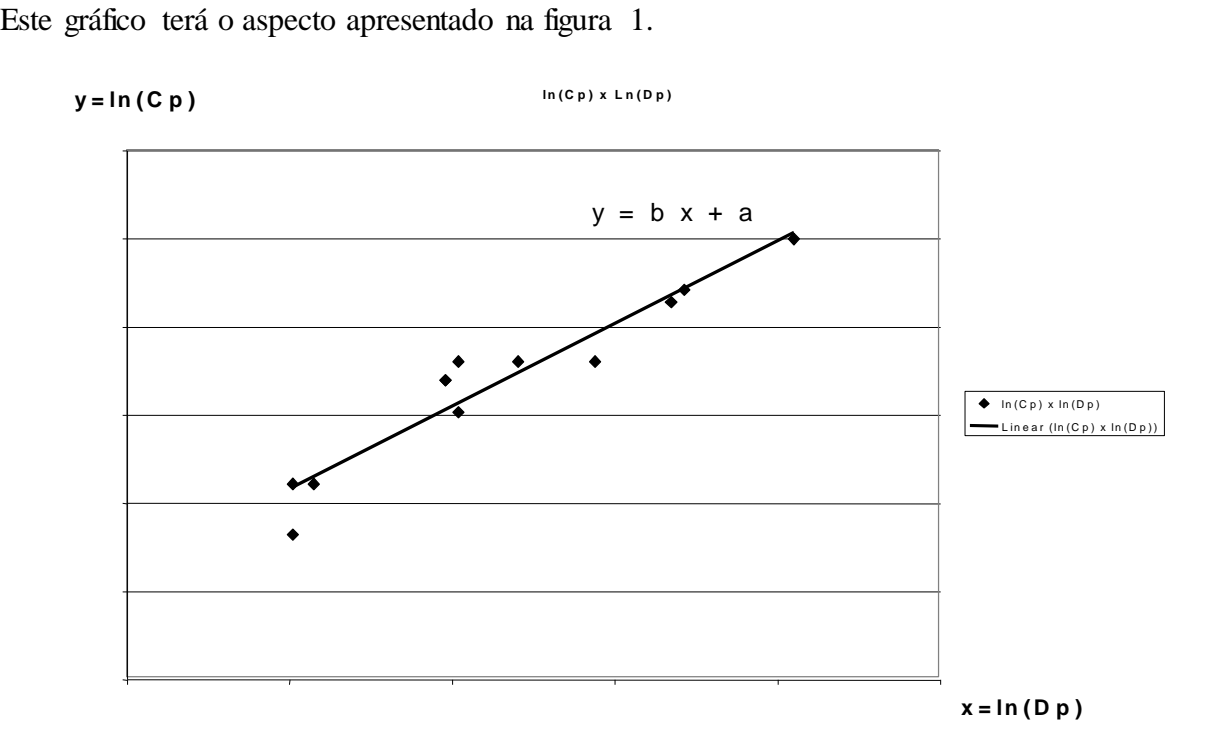

**Figura 1**

A equação obtida ( $y = bx + a$ ) fornece, por semelhança com a equação 5, que  $\alpha = b$  e:

[ln( C ) . ln (D )] a .......... .......... .......... .......... .......... ........( eq .6 ) e e

Esta última equação denota que existe uma relação entre Ce e De que resulta o melhor ajuste do modelo estudado, que pode ser explicitada na forma:

$$
C_e = e^a \cdot e^{\alpha \cdot \ln(D_e)}
$$
................. ................. ................. ................. ........ (eq.7)

#### **2.2.2 Utilizando a planilha eletrônica Excel para a determinação de**

Uma maneira bem simples para efetuar esta determinação de  $\alpha$  a partir da inclinação da reta do gráfico de dispersão de  $ln(C_{p(observedo)})$  em função de  $ln(D_{p(observedo)})$  obtidos em uma amostra é utilizar a planilha eletrônica Excel, usando o comando "adicionar linha de tendência" (em inglês = "*Add Trendline"*) .

#### **2.2.2.1 Os recursos da Planilha Excel**

O comando "adicionar linha de tendência" ajusta automaticamente uma curva a um gráfico de dispersão xy, definindo a curva que mais se aproxima dos pontos observados, os seja , a curva que resulta na menor soma dos quadrados da diferença entre os pontos estimados e os observados (método dos mínimos quadrados, ver maiores detalhes em **Dantas (2)**, item 5.4).

O primeiro passo é desenhar um gráfico, do tipo dispersão, da série de dados x,y.

O segundo passo é, selecionado o gráfico, na opção "gráfico" do menu, escolher a opção "adicionar linha de tendência", o que fará com que apareça a caixa de diálogo da figura 2.

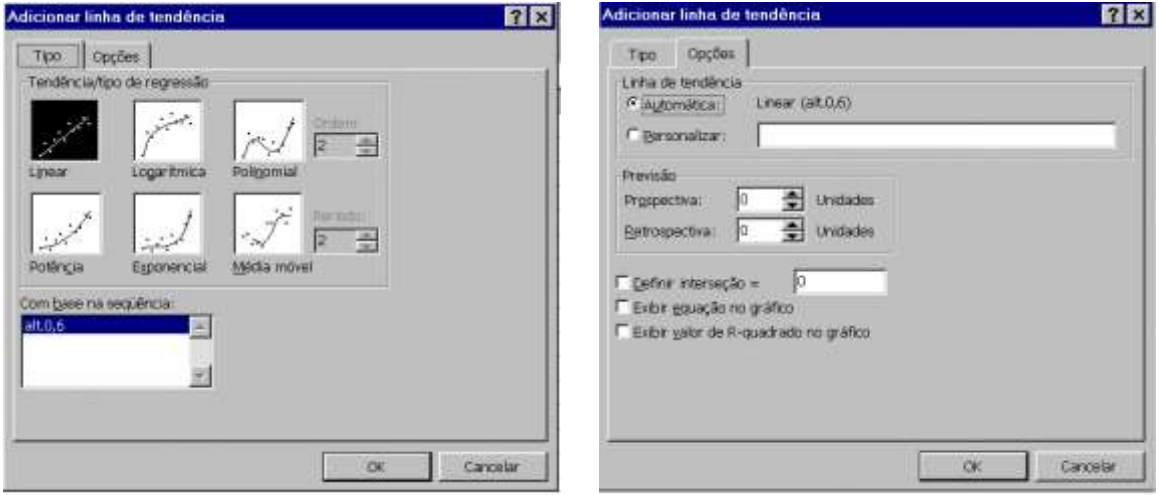

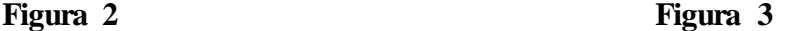

Na parte "Tipo" da caixa de diálogo pode-se selecionar o tipo da curva de ajuste. Existem cinco tipos de curvas:

- Linear  $\Rightarrow$  y = a + b x
- Logarítmica  $\Rightarrow$  y = a + b ln (x)
- Polinomial do 2° ao 6° grau =>y = a + b (x) + c (x)<sup>2</sup> + d (x)<sup>3</sup> + e (x)<sup>4</sup>.+ f (x)<sup>5</sup>.+ g (x)<sup>6</sup>
- Potência => y = a (x)  $\overline{b}$ , que aplicando logaritmo resulta : ln (y ) = ln (a) + b ln (x)
- Exponencial  $\Rightarrow$  y = a e  $b^x$ , que aplicando logaritmo resulta : ln (y ) = ln (a) + b x

Na parte "Opções" da caixa de diálogo apresentada na figura 3, pode-se ter seguintes as alternativas:

 **Definir o nome da linha de tendência:** se escolhido automática , o Excel dá um nome à curva de ajuste baseado no tipo de curva selecionada e a série associada com ela; se escolhido personalizar, pode-se registrar um nome;

 **Fazer previsão:** além de construir a linha de tendência no intervalo de x fornecido, extrapola para frente (prospectiva) ou para traz (retrospectiva), quantas unidades forem definidas;

 **Definir interseção** : definir onde a curva deve cortar o eixo y (valor de "y" para  $x = 0$ :

 **Exibir a equação da curva ajustada no gráfico**: quando marcada esta opção a equação da linha de tendência é apresentada no gráfico;

 **Exibir o valor do coeficiente de determinação (R-quadrado) no gráfico**: quando marcada esta opção, exibe no gráfico o valor do coeficiente de determinação (Rquadrado) no gráfico, valor este que, quanto mais próximo da unidade melhor é o ajuste da curva aos pontos observados da amostra (ver maiores detalhes em **Dantas (1)**, item 5.8).

No Excel, além do comando "adicionar linha de tendência", existem outras maneiras de estudar modelos de regressão simples (uma variável explicativa) e , principalmente, regressões múltiplas (mais de uma variável explicativa), como por exemplo as funções estatísticas "Proj.Lin" , "Proj.Log" ou a ferramenta "Regressão" (acessada pela opção "Analisar Dados" do menu "Ferramentas" do Excel 7 ou do menu "Utilitários" do Excel 5). Maiores detalhes podem ser vistos em **Lapponi (3)** (capítulo 16).

# **2.2.2.2 Determinação do valor de com auxílio do Excel**

Para o caso específico da determinação de  $\alpha$  da equação 1, temos duas opções:

1ª opção: Plotar o gráfico de dispersão dos valores de x = ln(D<sub>p(observado)</sub>) e  $y = ln(C_{p(observedo)})$  obtidos em uma amostra, adicionando-se a linha de tendência na forma linear, sem fixar a interseção em y = 0 e marcando-se a opção exibir a equação e o coeficiente R-quadrado. O gráfico resultará da forma da figura 4.<br> **ln**(cp) x Ln(Dp)

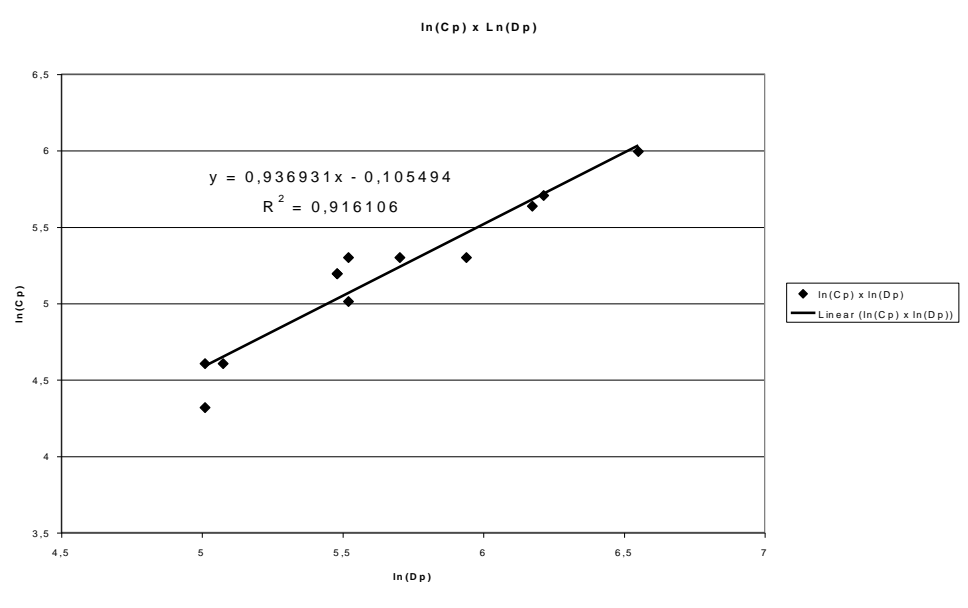

**Figura 4**

A equação obtida ( $y = bx + a$ ) fornece, por semelhança com a equação 5, que  $\alpha = b$  e:

A relação entre Ce e De que resulta o melhor ajuste do modelo estudado, pode ser explicitada na forma:

$$
C_e = e^a \cdot e^{\alpha \cdot \ln(D_e)}
$$
................. ................. ................. ................. ........ (eq.7)

**2ª Opção**: Plotar o gráfico de dispersão dos valores de  $x = D_{p(\text{observedo})} e y = C_{p(\text{observedo})}$ obtidos em uma amostra, adicionando-se a linha de tendência na forma potência, sem fixar a interseção em y = 0 e marcando-se a opção exibir a equação e o coeficiente Rquadrado. O gráfico resultará da forma apresentada na figura 5.

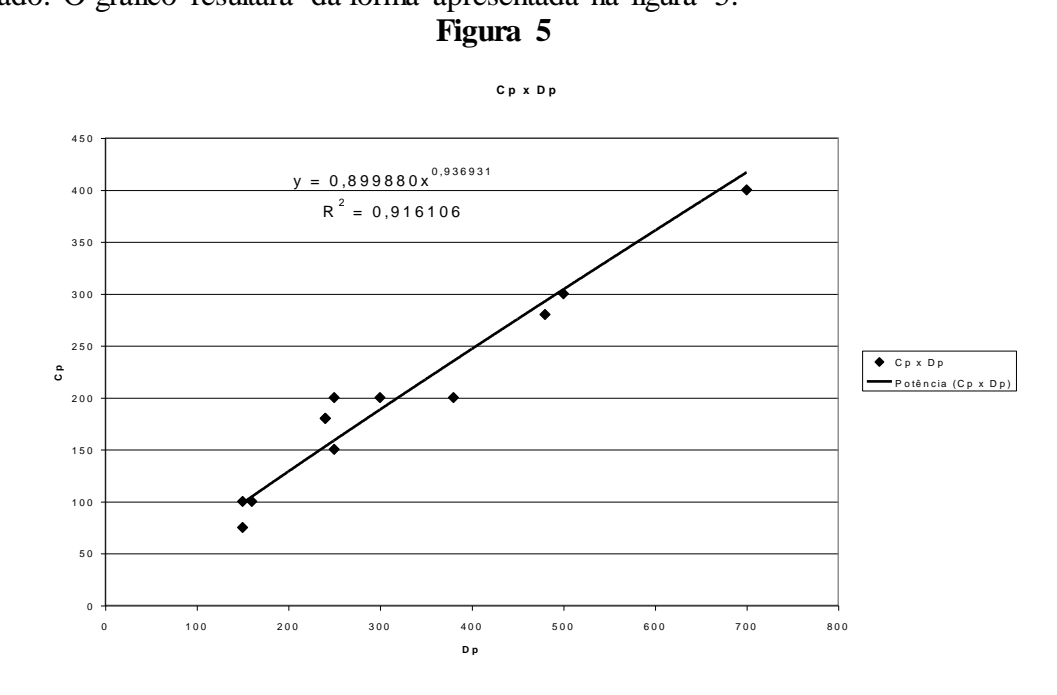

A equação obtida ( $y = a x^b$ ) com  $x = D_{p(observedo)} e y = C_{p(observedo)}$  fornece, aplicando o logaritmo natural :

ln (y) = ln (a) + b ln (x)

Por semelhança com a equação 5, temos que  $\alpha = b$  e:

[ln( C ) . ln (D )] ln( a )......... .......... .......... .......... .......... .......... .( eq .8 ) e e 

A relação entre Ce e De que resulta o melhor ajuste do modelo estudado, pode ser explicitada na forma:

C e .e .......... .......... .......... .......... .......... .......... .......... .( eq .9 ) ) D e ln(a) . ln( e 

#### **2.2.3 Exemplo : Comparativo de custos de investimento em termelétricas**

Suponha, por exemplo, que se tenha obtido uma amostra com registros relativos à dimensão da capacidade de produção de usinas termelétricas em MW e o seu respectivo investimento na construção em US\$ milhões, conforme a seguir:

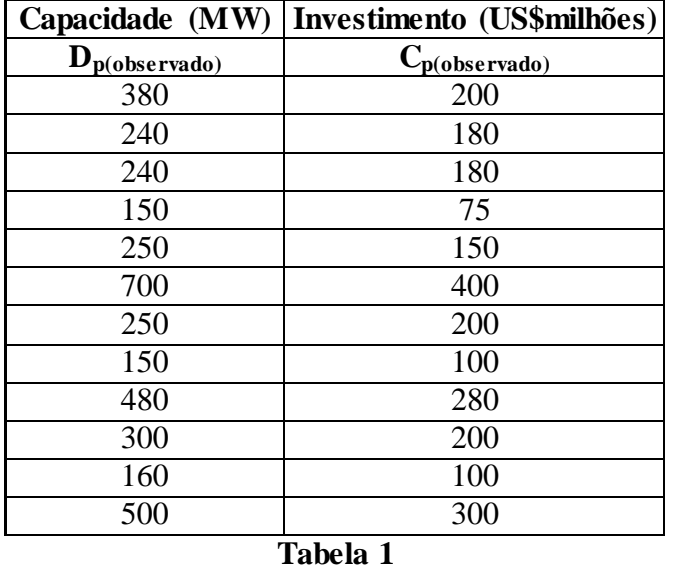

Será assumido que a equação que melhor se ajuste ao fenômeno estudado seja da forma da equação 1.

$$
\frac{C_p}{C_e} = \left[\frac{D_p}{D_e}\right]^{\alpha}
$$
............   
............   
............   
............   
............ (eq.1)

#### **2.2.3.1 Optando-se pela 1ª opção apresentada no item 2.2.2.2**

O tipo escolhido de equação deverá ser o linear, com  $x = ln(D_{p(observedo)})$  e  $y = ln(C_{p(observedo)})$ , e, neste caso, os dados necessários para a plotagem do gráfico são:

| $ln(Dp_{(observedo)})$ | $ln(Cp_{(observedo)})$ |
|------------------------|------------------------|
| 5,940171               | 5,298317               |
| 5,480639               | 5,192957               |
| 5,480639               | 5,192957               |
| 5,010635               | 4,317488               |
| 5,521461               | 5,010635               |
| 6,551080               | 5,991465               |
| $\overline{5,521461}$  | 5,298317               |
| 5,010635               | 4,605170               |
| 6,173786               | 5,634790               |
| 5,703782               | 5,298317               |
| 5,075174               | 4,605170               |
| 6,214608               | 5,703782               |
|                        |                        |

**Tabela 2**

Ao plotar-se o gráfico de dispersão xy, no caso  $x = ln(D_{p(observedo)})$  e  $y = ln(C_{p(observedo)})$ , e mandar-se adicionar a linha de tendência do tipo linear, sem fixar a interseção em  $y = 0$ e marcar-se a opção exibir a equação e o coeficiente R-quadrado, o gráfico resultará o apresentado na figura 4.

Como resultou a equação (y =  $bx + a$ ), sendo:

 $y = 0.936931$  x - 0.105494

então  $a = -0,105494$  b = 0,936931

e portanto,  $\alpha = b = 0.936931$ 

e a relação entre Ce e De que resulta o melhor ajuste do modelo estudado, pode ser explicitada na forma da equação 7:

$$
C_e = e^a \cdot e^{\alpha \cdot \ln(D_e)}
$$
 ....... ....... ....... ....... ....... .... (eq .7)  
 $C_e = e^{-0.105494}$  ...  $e^{0.936931}$  ...ln(D<sub>e</sub>)

Embora qualquer valor possa ser tomado para D<sup>e</sup> (desde que adotada a equação anterior para determinar o C<sub>e</sub> correspondente), optaremos por adotar  $D_e = M$ ínimo ( $D_{p(observedo)}$ ), ou seja:  $D_e = 150$  MW

Neste caso, resulta:  $C_e = 98,40834$ 

Pela equação 1, temos finalmente:

$$
\frac{C_{p}}{98,40834} = \left[\frac{D_{p}}{150}\right]^{0,936931}
$$

Ou pela equação 2:

$$
C_p = 98,40834 \begin{array}{c} \begin{bmatrix} D_p \\ 150 \end{bmatrix}^{0,936931} \text{ (eq.10)}
$$

Cabe notar que, para este exemplo,  $\alpha$  ficou no intervalo entre 0,6 e 0,95 comentado por **Limmer (4)**, ou seja houve um ganho de escala (a medida que a capacidade aumenta o investimento não é diretamente proporcional , sendo menos que proporcional ).

Estimando-se os  $C_p$  (estimado) a partir da equação 10, e comparando-se com os  $C_p$ (observado) na amostra, obtém-se os resultados da tabela 3.

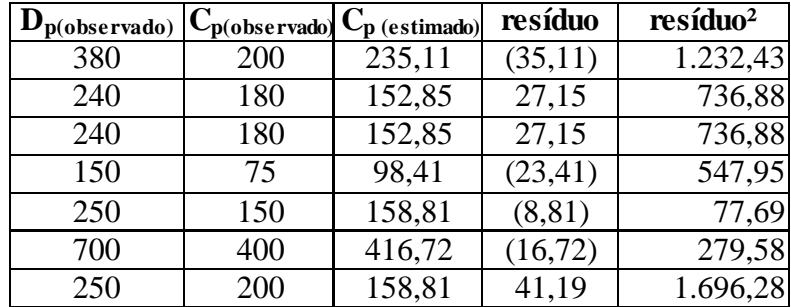

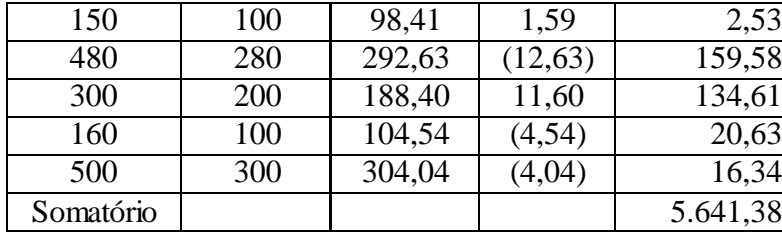

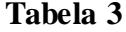

Observa-se neste caso, que o somatório dos quadrados dos resíduos (que o ajuste da curva procurou minimizar) resultou em 5.641,38, sendo cada resíduo a diferença entre  $C_{p(observedo)}$  e  $C_{p(estimado)}$ .

#### **2.2.3.2 Optando-se pela 2ª opção apresentada no item 2.2.2.2**

O tipo de linha de tendência escolhido de equação deverá ser o potência, com  $x =$  $D_{p(\text{observedo})}$  e y =  $C_{p(\text{observedo})}$ , e, neste caso, os dados necessários para a plotagem do gráfico são os apresentados na tabela 1, sem nenhuma transformação.

Ao plotar-se o gráfico de dispersão xy, no caso  $x = D_{p(observedo)}$  e y = C<sub>p(observado</sub>), e mandar-se adicionar a linha de tendência do tipo potência, sem fixar a interseção em y = 0 e marcar-se a opção exibir a equação e o coeficiente R-quadrado, o gráfico resultará o apresentado na figura 5:

Como resultou a equação  $y = a x^b$ , sendo:

$$
y = 0,899880 \quad .x^{0,936931}
$$

Então  $a = 0,899880$  b = 0,936931

e portanto,  $\alpha = b = 0.936931$ 

e a relação entre Ce e De que resulta o melhor ajuste do modelo estudado, pode ser explicitada na forma da equação 9:

> C e .e .......... .......... .......... .......... ..( eq .9 ) ) D e ln(a) . ln( e  $= e^{\ln(a)}$ .  $e^{\alpha}$  $\ln(0.89988 \qquad 0)$   $\frac{0.936931}{1.06}$   $\ln(D_e)$  $C_e = e^{m(0.69966 \text{ G})}$ .e  $-0,105494$   $e^{0,936931}$  . ln(D<sub>e</sub>)  $C_e = e^{-0.103434}$  e

Embora qualquer valor possa ser tomado para D<sup>e</sup> (desde que adotada a equação anterior para determinar o C<sub>e</sub> correspondente), optaremos por adotar  $D_e = M$ ínimo ( $D_{p(observedo)}$ ), ou seja:  $D_e = 150$  MW

Neste caso, resulta pela equação 9:  $C_e = 98,40834$ 

Pela equação 1, temos finalmente:

$$
\frac{C_{p}}{98,40834} = \left[\frac{D_{p}}{150}\right]^{0,936931}
$$

Ou pela equação 2:

Ou seja, adotando a 1ª ou a 2ª opção o resultado é o mesmo, desde que se tome a relação correta entre C<sub>e</sub> e D<sub>e</sub>.

$$
C_{p} = 98,40834 \begin{array}{c} \begin{bmatrix} D_{p} \\ 150 \end{bmatrix}^{0,936931} \dots \dots \dots \dots \dots \dots \dots \dots \dots \dots \quad \text{eq.11 } = (eq.10)
$$

Para comprovar esta afirmação, se tivéssemos tomado  $D_e = M$ áximo ( $D_{p(\text{observedo})}$ ), ou seja:  $D_e = 700$  MW

Neste caso, resulta pela equação 9:  $C_e = 416,72072$ 

E pela equação 2 resulta:

.......... .......... .......... ....( eq .12 ) 700 D C 416 ,72072 . 0 ,936931 p p 

Que também é equivalente a

$$
C_{p} = 98,40834 \begin{bmatrix} D_{p} \\ 150 \end{bmatrix}^{0,936931} \dots \dots \dots \dots \dots \dots \dots \dots \dots \dots (eq.11) = (eq.10)
$$

#### **2.2.3.3 A equação do custo na forma da equação 3**

Determinado o  $\alpha$  e um par de valores  $C_e$  e  $D_e$  que melhor se ajustam na forma da equação 3, pode-se determinar o custo de uma termelétrica, semelhante às da amostra e dentro do intervalo amostral, ou seja com capacidades entre 150 MW e 700 MW, utilizando-se da "eq.10":

.......... .......... .........( eq .10 ) 150 D C 9 8 ,40834 . 0 ,936931 p p 

Para que esta equação possa representar efetivamente o fenômeno, é necessário que sejam efetuados alguns testes estatísticos de significância além de verificações se foram atendidas as hipóteses básicas do modelo de regressão linear. Estes assuntos podem ser vistos em detalhe em **Dantas (2)** (itens 5.5, 5.10 e 5.11).

#### **2.3 Outros modelos que podem ser utilizados**

#### **2.3.1 Modelos utilizando regressões simples**

Além do modelo adotado no exemplo proposto por **Limmer (4)**, poder-se-ia, com a mesma ferramenta ("adicionar linha de tendência"), ajustar mais 4 opções de tipos de curvas no gráfico de dispersão de **Dp(observado) x Cp(observado)** , que teriam as formas:

- Linear  $\Rightarrow$  C<sub>p</sub> = a + b D<sub>p</sub>
- Logarítmica =>  $C_p = a + b \ln(D_p)$
- Polinomial, por exemplo, do 2° grau  $\Rightarrow$  C<sub>p</sub> = a + b (D<sub>p</sub>) + c (D<sub>p</sub>)<sup>2</sup>
- Exponencial  $\Rightarrow C_p = a e^{b \cdot D_p}$ , ou aplicando logaritmo: ln  $(C_p) = \ln(a) + b D_p$

Ter-se-ia então, no total (considerando a forma já adotada quando obtida a eq.2, que foi a potência), cinco opções de curvas para determinar os Cp **(estimado)** .

A decisão quanto a qual curva adotar poderia ser pelo critério de maior aproximação com os pontos observados, ou seja , esta melhor curva teria a menor soma dos quadrados das diferenças entre os C<sup>p</sup> **(estimado)** e os C<sup>p</sup> **(observado)** se comparada com as demais (método dos mínimos quadrados).

Só para exemplificar vamos considerar o mesmo exemplo apresentado no item 2.2.3, agora utilizando a forma linear.

O tipo de linha de tendência escolhido de equação deverá ser o linear, com x =  $D_{p(\text{observedo})}$  e y =  $C_{p(\text{observedo})}$ , e, neste caso, os dados necessários para a plotagem do gráfico são os apresentados na tabela 1, sem nenhuma transformação.

Ao plotar-se o gráfico de dispersão xy, no caso  $x = D_{p(\text{observedo})}$  e y =  $C_{p(\text{observedo})}$ , e mandar-se adicionar a linha de tendência do tipo linear, sem fixar a interseção em  $y = 0$ e marcar-se a opção exibir a equação e o coeficiente R-quadrado, o gráfico resultará o apresentado na figura 6.

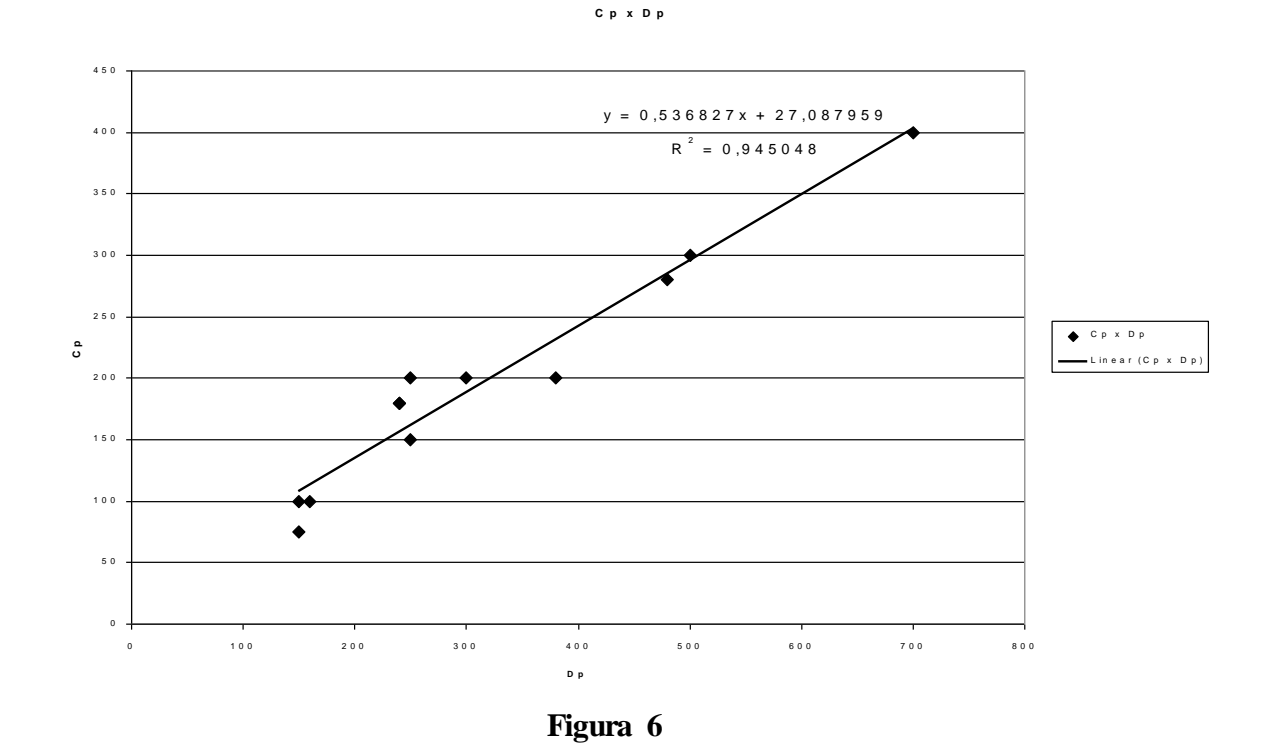

Como resultou a equação ( $y = bx + a$ ), sendo:

 $y = 0.536827 x + 27.087959$ 

então  $a = +27,087959$  e  $b = 0,536827$ 

e portanto, na equação  $C_p = a + b D_p$ , teremos:

$$
C_p = 27,087959 + 0,536827 \quad D_p \dots \dots \dots \dots \dots \dots \dots \dots \dots \dots \dots (eq.13)
$$

Estimando-se os  $C_p$  (estimado) a partir da equação 13, e comparando-se com os  $C_p$ (observado) na amostra, obtém-se os resultados da tabela 4.

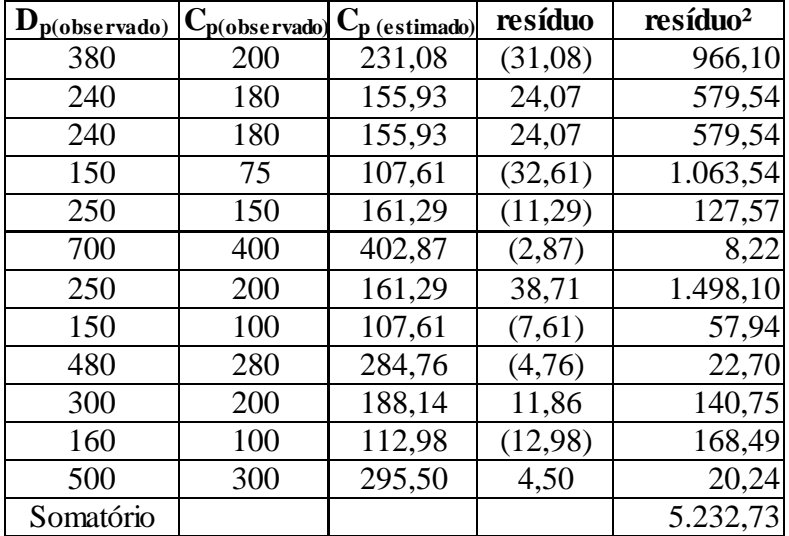

### **Tabela 4**

Observa-se neste caso, que o somatório dos quadrados dos resíduos (que o ajuste da curva procurou minimizar) resultou em 5.232,73 , sendo cada resíduo a diferença entre  $C_{p(observedo)}$  e  $C_{p(estimado)}$ .

Este resultado foi inferior ao obtido com a forma da eq.1 (que resultou 5.641,38 ), dando a entender que este modelo linear está melhor ajustado que o modelo de potência anteriormente adotado.

Continuando este exemplo com as demais alternativas quanto a forma das linha de tendência (Logarítmica , Polinomial e Exponencial) pode-se comprovar que o modelo de melhor ajuste entre estas alternativas estudadas é, para este exemplo, o linear.

Pode-se portanto, neste caso, melhor determinar o custo de uma termelétrica, semelhante às da amostra e dentro do intervalo amostral, ou seja com capacidades entre 150 MW e 700 MW, utilizando-se da "eq.13":

C 27 ,087959 0 ,536827 .D .......... .......... .......... .......... ..( eq .13 ) p p

Para que esta equação possa representar efetivamente o fenômeno, é necessário que sejam efetuados alguns testes estatísticos de significância além de verificações se foram atendidas as hipóteses básicas do modelo de regressão linear. Estes assuntos podem ser vistos em detalhe em **Dantas (2)** (itens 5.5, 5.10 e 5.11).

#### **2.3.2 Modelos utilizando regressões múltiplas**

Além do exemplo anterior, onde utilizou-se o modelo de regressão simples , envolvendo somente uma variável explicativa ( $D_p$  = capacidade da geração de energia da termelétrica), podem ser estudados modelos de regressões múltiplas, com mais de uma variável explicativa ( $D_{p1}$  = capacidade da geração de energia da termelétrica,  $D_{p2}$  = tipo de combustível utilizado,  $D_{p3}$  = capacidade de cogeração de vapor, etc.), que na forma linear pode ser representada por:

$$
C_p = b_0 + b_1 (D_{p1}) + b_2 (D_{p2}) + b_3 (D_{p3}) + \dots + b_k (D_{pk})
$$
 (eq.14)

Além da forma linear apresentada anteriormente, também podem ser utilizadas transformações nas variáveis explicada ( $C_p$ ) e explicativas ( $D_{pi}$ , i = 1,k) obtendo formas logarítmicas, polinomiais, exponenciais, etc., conforme apresentado no item 2.3. Sobre os modelos na forma transformada, maiores detalhes podem ser vistos em **Dantas (2)** (item 6.9).

Para a determinação destas equações, adicionar linha de tendência no gráfico de dispersão fica inviável, uma vez que o gráfico é bidimensional, somente relacionando duas variáveis, uma variável explicada  $(C_p)$  e uma explicativa  $(D_p)$ .

A planilha eletrônica Excel pode ser utilizada para modelos de regressão múltipla por meio das funções estatísticas "Proj.Lin" , "Proj.Log" ou a ferramenta "Regressão" (acessada pela opção "Analisar Dados" do menu "Ferramentas" do Excel 7 ou do menu "Utilitários" do Excel 5). Maiores detalhes podem ser vistos em **Lapponi (3)** (capítulo 16). Existem ainda outros aplicativos para microcomputador disponíveis para a modelagem por regressão, tais como: GLIM, Microstat, SPSS, Regre, Sisreg, Infer, Avalien, Avalia, etc.

Para que a equação obtida possa representar efetivamente o fenômeno, é necessário que sejam efetuados alguns testes estatísticos de significância além de verificações se foram atendidas as hipóteses básicas do modelo de regressão linear. Estes assuntos podem ser vistos em detalhe em **Dantas (2)** (itens 5.5, 5.10 e 5.11).

# **3. Conclusão**

O modelo para avaliação do custo pelo método comparativo direto colocado na literatura da Engenharia de Custos como tradicionalmente utilizado (na forma da equação 1) pode ser definido em sua totalidade a partir de modelos de regressão simples, a partir de uma amostra contendo os custos e características de unidades semelhantes.

Existem outros modelos possíveis de serem utilizados, tanto considerando apenas uma característica, quanto contemplando diversas características das unidades semelhantes coletadas na amostra, a partir de modelos de regressão simples e múltiplas nas suas várias formas (linear direta e transformadas logarítmica, potência, exponencial, etc.).

Estes caminhos já são empregados na Engenharia de Avaliações na aplicação do Método Comparativo de Dados de Mercado, preconizado na Norma de Avaliação de Bens – Parte  $1^{(1)}$  da ABNT ( ver **Dantas** <sup>(2)</sup>, item 3).

A aplicação do método fica facilitada ao utilizar-se as ferramentas da planilha eletrônica Excel.

# **4. Bibliografia**

(1) **ABNT**, **Projeto de Norma 02:134.02.001** - **Avaliação de Bens - Parte 1: Procedimentos Gerais**, ABNT, 2000

(2) **Dantas**, Rubens Alves, **Engenharia de Avaliações – Uma Introdução à Metodologia Científica**, Ed. Pini, 1998

(3) **Lapponi**, Juan Carlos, **Estatística usando o Excel 5 e 7**, Lapponi Treinamento e Editora,1997.

(4) **Limmer,** Carl Vicente, **Planejamento Orçamentação e Controle de Projetos e Obras,** Editora LTC, 1996.

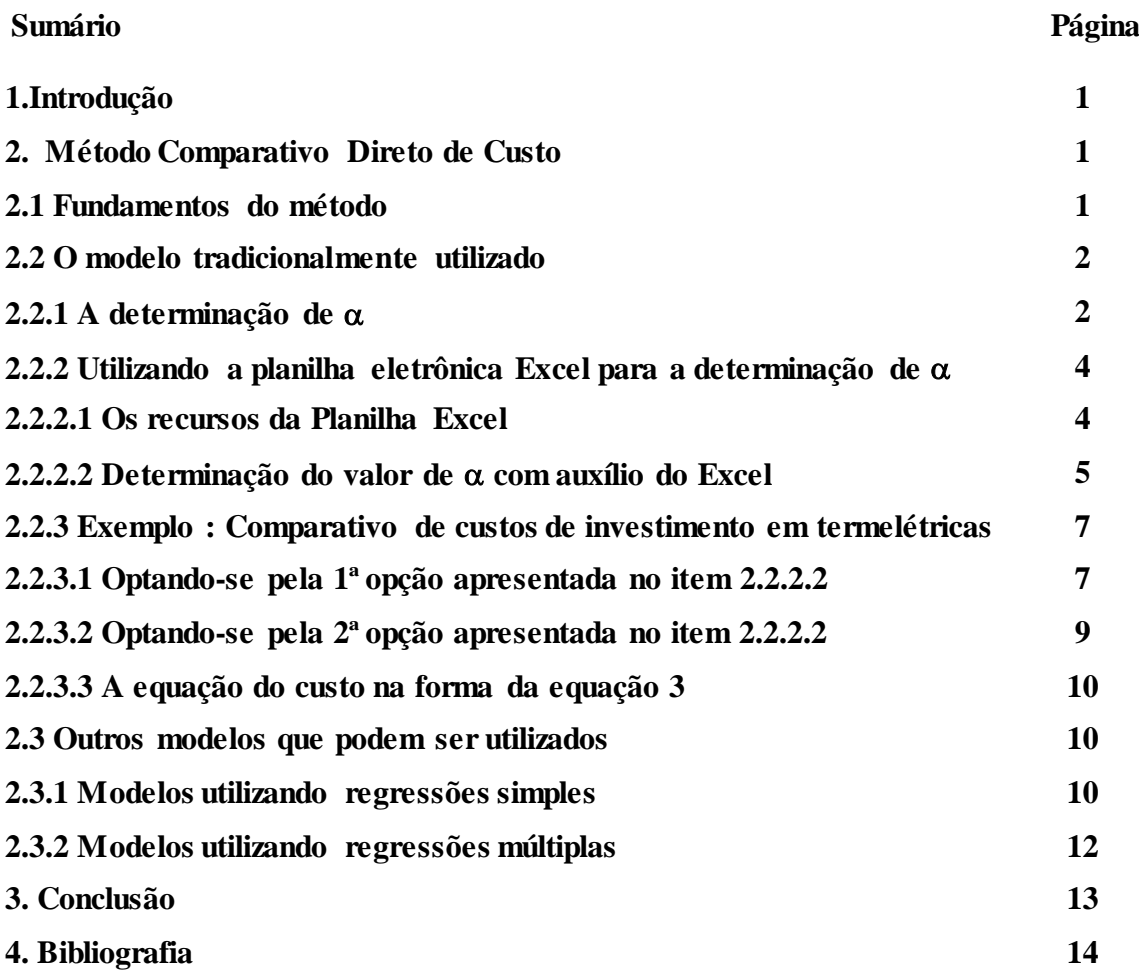